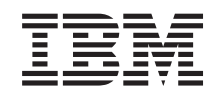

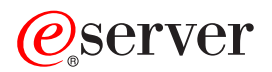

iSeries iSeries Navigator

*Versión 5 Release 3*

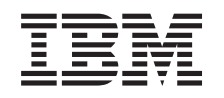

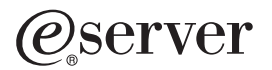

iSeries iSeries Navigator

*Versión 5 Release 3*

## **Nota**

Antes de utilizar esta información y el producto al que hace referencia, lea sin falta el apartado ["Avisos",](#page-32-0) en la página 27.

### **Sexta edición (agosto de 2005)**

Esta edición es aplicable a la Versión 5, Release 3, Modificación 0 de IBM Operating System/400 (número de producto 5722-SS1) y a todos los releases y modificaciones subsiguientes hasta que se indique lo contrario en nuevas ediciones. Esta versión no se ejecuta en todos los modelos de sistema con conjunto reducido de instrucciones (RISC) ni tampoco se ejecuta en los modelos CISC.

**© Copyright International Business Machines Corporation 1998, 2004. Reservados todos los derechos.**

# **Contenido**

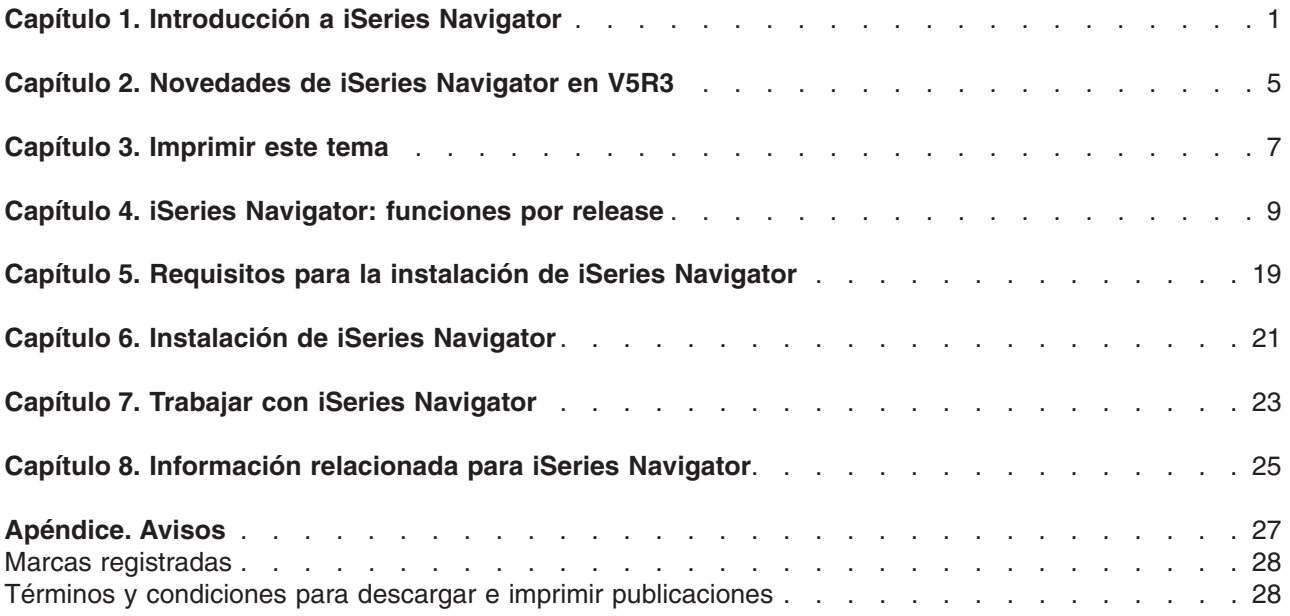

## <span id="page-6-0"></span>**Capítulo 1. Introducción a iSeries Navigator**

iSeries<sup>(TM)</sup> Navigator es una potente interfaz gráfica para clientes Windows<sup>(R)</sup>. Con iSeries Navigator, es posible utilizar los conocimientos sobre interfaces gráficas para gestionar y administrar los servidores.

Para conocer más cosas acerca de iSeries Navigator, efectúe lo siguiente:

#### **Averigüe las [novedades](rzaj2whatnew.htm) de iSeries Navigator en este release**

Vea un resumen de la información nueva y modificada en V5R3 Information Center para iSeries Navigator.

## **[Imprima](rzaj2printthis.htm) este tema**

Descargue e imprima un PDF del tema de iSeries Navigator.

### **Consulte qué funciones de iSeries Navigator están [disponibles](rzaj2functiontable.htm) para cada release**

Cuando utilice iSeries Navigator V5R3, encontrará que las funciones disponibles para cualquier servidor iSeries al que esté conectado dependen de la versión de OS/400<sup>(R)</sup> que se ejecuta en dicho servidor. Consulte esta tabla para saber qué funciones están disponibles para cada release de OS/400.

#### **[Compruebe](rzaj2pchrdware.htm) los requisitos de iSeries Navigator**

Revise los requisitos de hardware y software del PC para instalar iSeries Navigator.

#### **Instale iSeries [Navigator](rzaj2enableopsnav.htm)**

Iniciación a la gestión y administración del servidor desde el PC. Una vez completada la instalación, la ayuda en línea de iSeries Navigator dispone de información sobre tareas concretas.

#### **Descubra qué puede hacer con iSeries [Navigator](rzaj2whatcanido.htm)**

Una visión general de las posibilidades que ofrece iSeries Navigator, tratadas en Information Center.

## **Consulte la [información](rzaj2opsnavbooks.htm) técnica relacionada**

Siga los enlaces de este tema para encontrar información técnica relacionada en los libros rojos IBM Redbooks<sup>TM</sup>, en otros temas del Information Center y en sitios Web de IBM.

Este es un ejemplo de la ventana principal de iSeries Navigator:

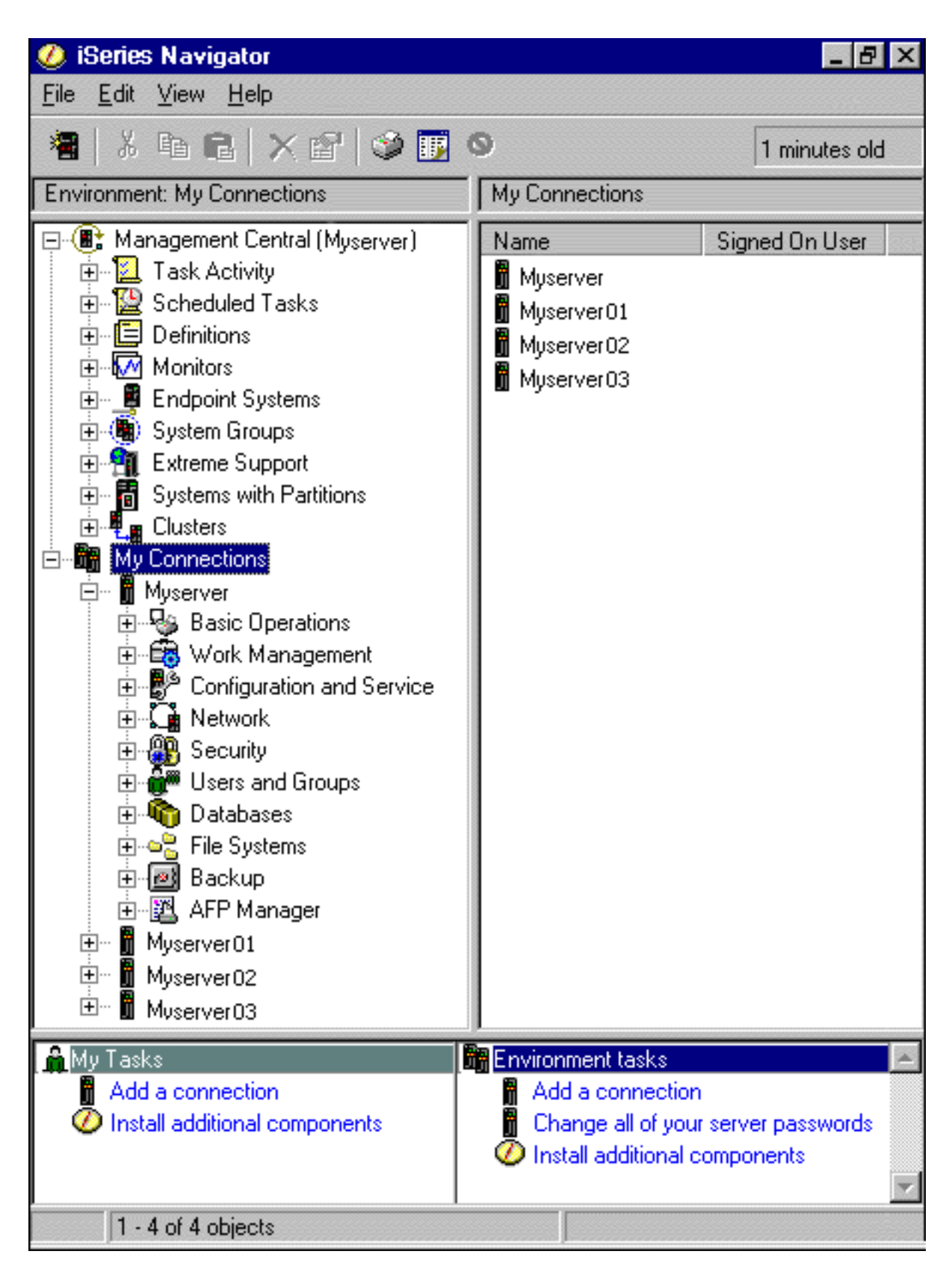

En este ejemplo, puede ver la vista de árbol jerárquico de iSeries Navigator en el panel izquierdo de la ventana. Proporciona una interfaz de usuario familiar para aquellos que tengan experiencia en la utilización de interfaces gráficas. También reduce la necesidad de que los usuarios aprendan la interfaz basada en caracteres. Las funciones de iSeries Navigator incluye posibilidades de navegación del sistema, configuración, gestión de sistemas y supervisión. Para obtener instrucciones paso a paso sobre cómo realizar tareas en iSeries Navigator, vea la ayuda en línea de iSeries Navigator.

# <span id="page-10-0"></span>**Capítulo 2. Novedades de iSeries Navigator en V5R3**

La información nueva y modificada en V5R3 Information Center para iSeries<sup>(TM)</sup> Navigator incluye:

v **Requisitos para la [instalación](rzaj2enableopsnav.htm) de iSeries Navigator**

Requisitos de hardware y software de PC actualizados.

v **[Funciones](rzaj2functiontable.htm) de iSeries Navigator por release**

Anteriormente disponible en la página Web de iSeries Navigator, esta tabla (que muestra las funciones que están disponibles para cada release de OS/400<sup>(R)</sup>) ahora forma parte del iSeries Information Center. Cuando utilice iSeries Navigator, encontrará que las funciones disponibles para cualquier servidor iSeries al que esté conectado dependen de la versión de OS/400 que se ejecuta en dicho servidor.

### v **Tareas de iSeries Navigator en la Web**

Ahora puede acceder y llevar a cabo un subconjunto de tareas de iSeries Navigator a través del navegador Web de Internet. La interfaz puede parecer un poco diferente, pero las tareas que pueden realizarse son las mismas. Las siguientes funciones de iSeries Navigator están disponibles para trabajar con ellas en la Web:

- Mensajes, trabajos de usuario y salida de impresora (en Operaciones básicas)
- Trabajos activos, trabajos de servidor, colas de salida y subsistemas (en Gestión del trabajo)
- Valores del sistema y gestión de la hora (en Configuración y servicio)
- Objetos de base de datos (en Bases de datos)

### v **Consola Intelligent Agents**

Los administradores del sistema ahora puede gestionar uno o más agentes ABLE (Agent Building and Learning Environment) que se ejecutan en un único sistema o a través de una plataforma distribuida. Este nuevo tema del iSeries Information Center proporciona más información sobre los agentes ABLE, cómo configurar el entorno de los agentes y cómo utilizar la consola Intelligent Agents en iSeries Navigator.

Además de la información contenida en la tabla [Funciones](rzaj2functiontable.htm) por release, consulte lo siguiente para obtener más información sobre las funciones nuevas que están disponibles en V5R3 para iSeries Navigator:

 $\cdot$  Sitio Web de [soporte](http://www.ibm.com/eserver/iseries/support) técnico de iSeries<sup>(TM)</sup>

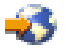

Busque debajo de Biblioteca en la barra de navegación izquierda y luego debajo de Visiones generales técnicas de iSeries, para obtener una descripción más técnica de las nuevas funciones de V5R3.

v **Ayuda en línea de iSeries Navigator** En iSeries Navigator, pulse en **Ayuda -> Temas de ayuda -> Novedades** para revisar todas las funciones nuevas disponibles en este release de iSeries Navigator.

Consulte también los siguientes temas:

- iSeries Navigator para Wireless: novedades de V5R3
- Tareas de iSeries Navigator en la Web: novedades de V5R3
- Management Central: novedades de V5R3?

## **Cómo ver las novedades o los cambios**

Para ayudarle a ver dónde se han realizado cambios técnicos, esta información utiliza lo siguiente:

• La imagen

≫

para marcar dónde empieza la información nueva o modificada.

• La imagen

## $\propto$

para marcar dónde finaliza la información nueva o modificada.

Para obtener más información sobre las novedades o los cambios de este release, consulte el Memorándum para los usuarios.

# <span id="page-12-0"></span>**Capítulo 3. Imprimir este tema**

Para ver o descargar la versión en formato PDF de este documento, seleccione [Introducción](rzaj2003.pdf) a iSeries [Navigator](rzaj2003.pdf) (aproximadamente 322 KB).

## **Más información**

También puede ver o imprimir cualquiera de los archivos PDF de los siguientes libros rojos:

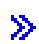

v

Managing OS/400 with [Operations](http://www.redbooks.ibm.com/abstracts/sg246226.html) Navigator V5R1 Volume 1: Overview and More

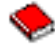

Managing OS/400 with [Operations](http://www.redbooks.ibm.com/abstracts/sg246227.html) Navigator V5R1 Volume 2: Security

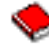

v Managing OS/400 with Operations Navigator V5R1 Volume 3: [Configuration](http://www.redbooks.ibm.com/abstracts/sg245951.html) and Service

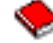

• Managing OS/400 with [Operations](http://www.redbooks.ibm.com/abstracts/sg246564.html) Navigator V5R1 Volume 4: Packages and Products

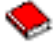

• Managing OS/400 with Operations Navigator V5R1 Volume 5: Performance [Management](http://www.redbooks.ibm.com/abstracts/sg246565.html)

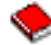

• Managing OS/400 with Operations Navigator V5R1 Volume 6: [Networking](http://www.redbooks.ibm.com/abstracts/sg246566.html)

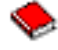

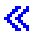

#### **Guardar archivos PDF**

Para guardar un archivo PDF en la estación de trabajo para su posterior visualización o impresión:

- 1. Pulse con el botón derecho del ratón sobre el PDF en el navegador (pulse con el botón derecho del ratón en cualquiera de los enlaces PDF anteriores).
- 2.

```
\mathbf{p}
```
Pulse **Guardar destino como...** si utiliza Internet Explorer. Pulse **Guardar enlace como...** si utiliza Netscape Communicator.

≪

- 3. Desplácese al directorio en el que desea guardar el PDF.
- 4. Pulse en **Guardar**.

## **Bajar Adobe Acrobat Reader**

 $\ddot{\mathbf{z}}$ 

Necesita Adobe Acrobat Reader para ver o imprimir estos PDF. Puede descargar una copia del sitio [Web](http://www.adobe.com/products/acrobat/readstep.html) de [Adobe](http://www.adobe.com/products/acrobat/readstep.html) (www.adobe.com/products/acrobat/readstep.html)

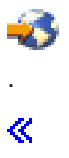

# <span id="page-14-0"></span>**Capítulo 4. iSeries Navigator: funciones por release**

## $\gg$

Cuando utilice iSeries<sup>(TM)</sup> Navigator V5R3, encontrará que las funciones disponibles para cualquier servidor iSeries al que esté conectado dependen de la versión de OS/400<sup>(R)</sup> que se ejecuta en dicho servidor. La tabla siguiente muestra las funciones que están disponibles para cada release de OS/400.

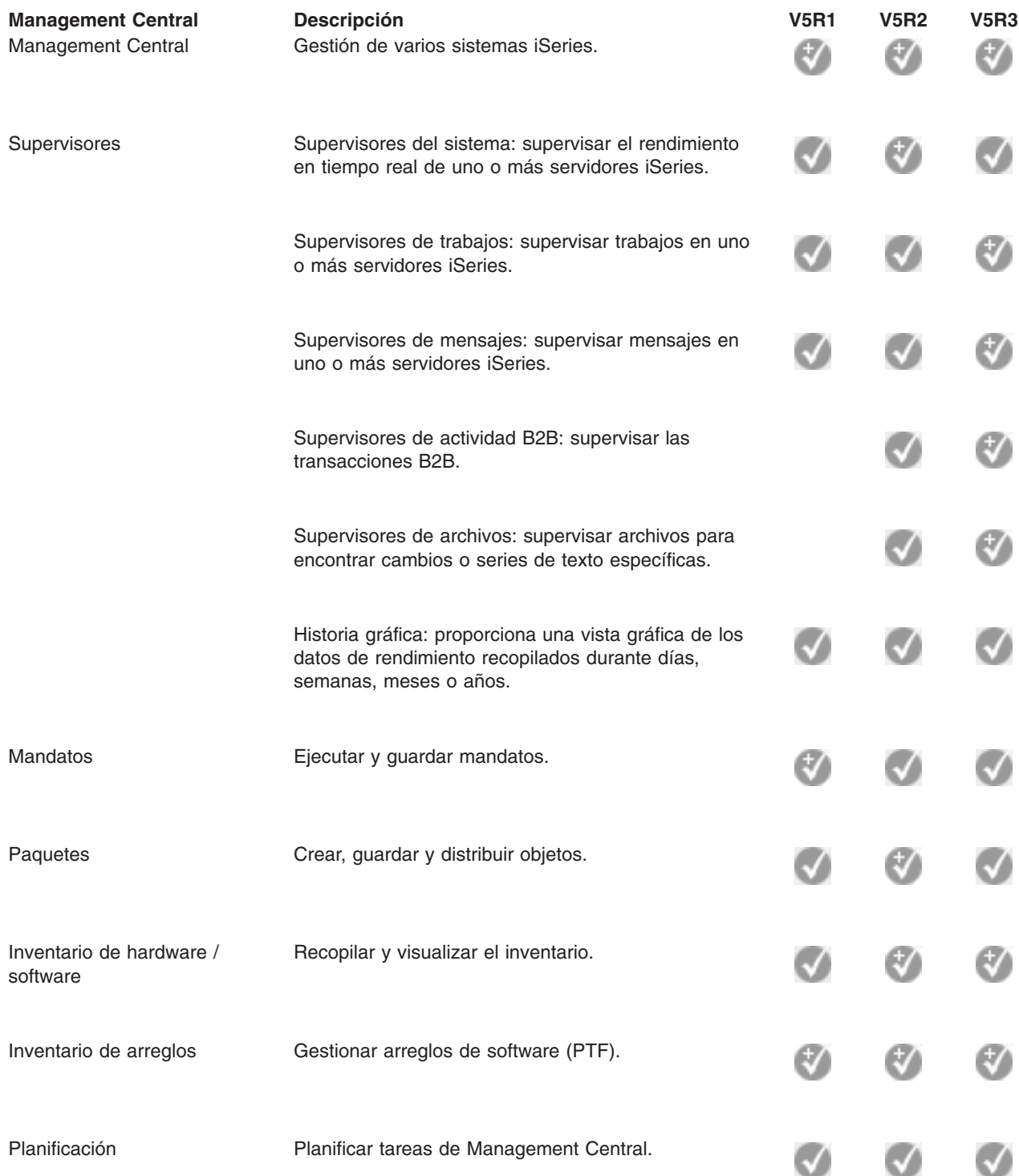

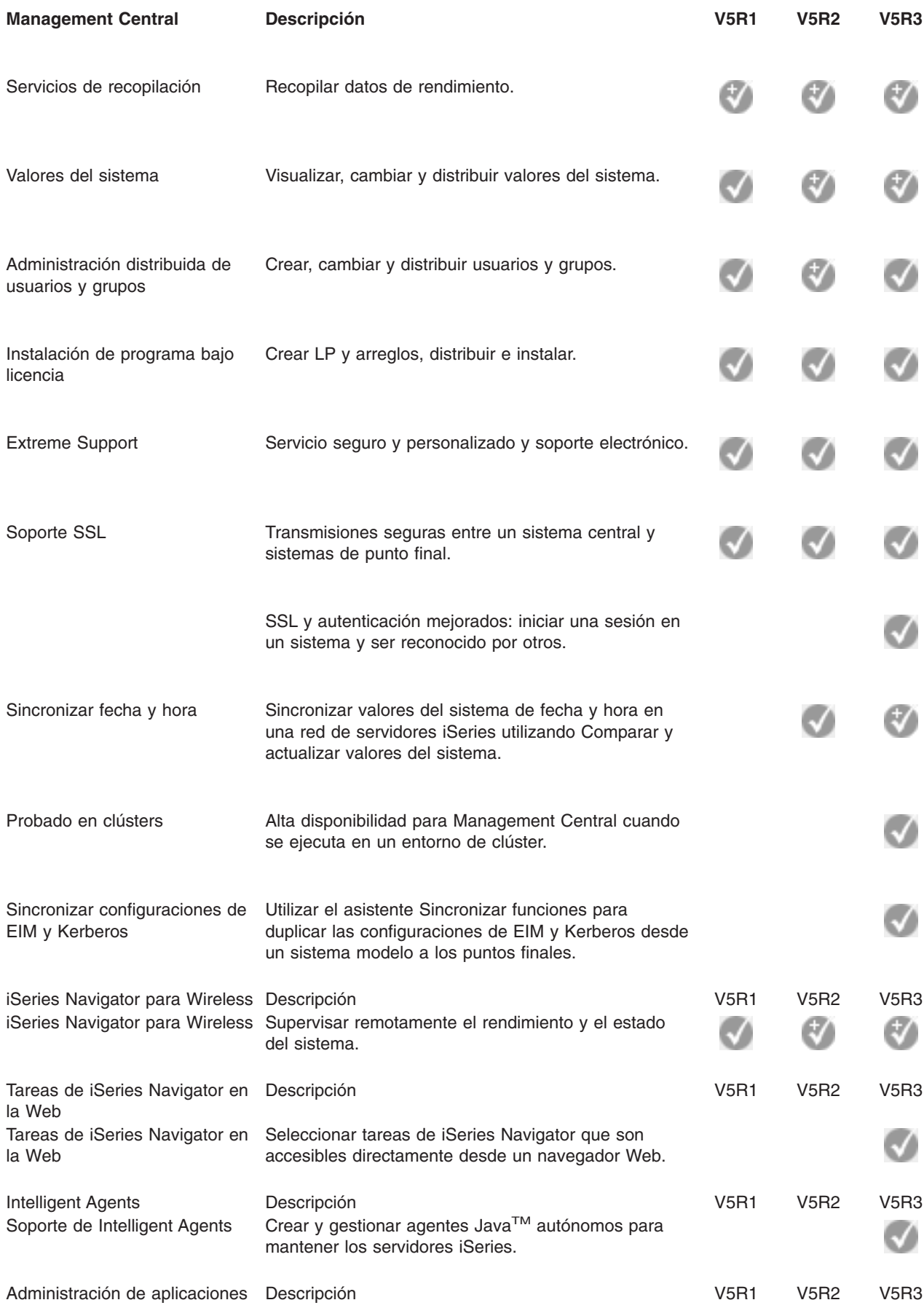

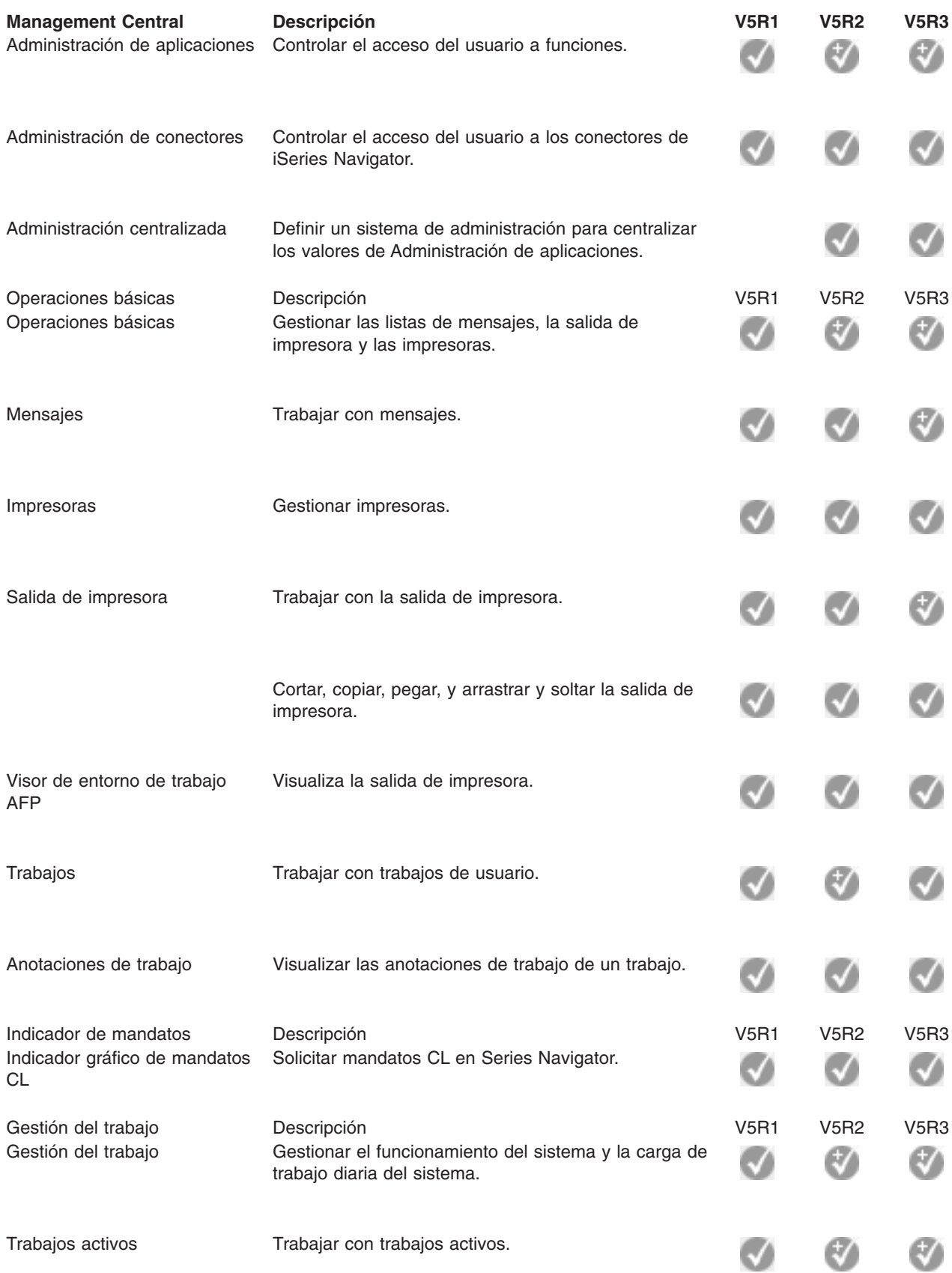

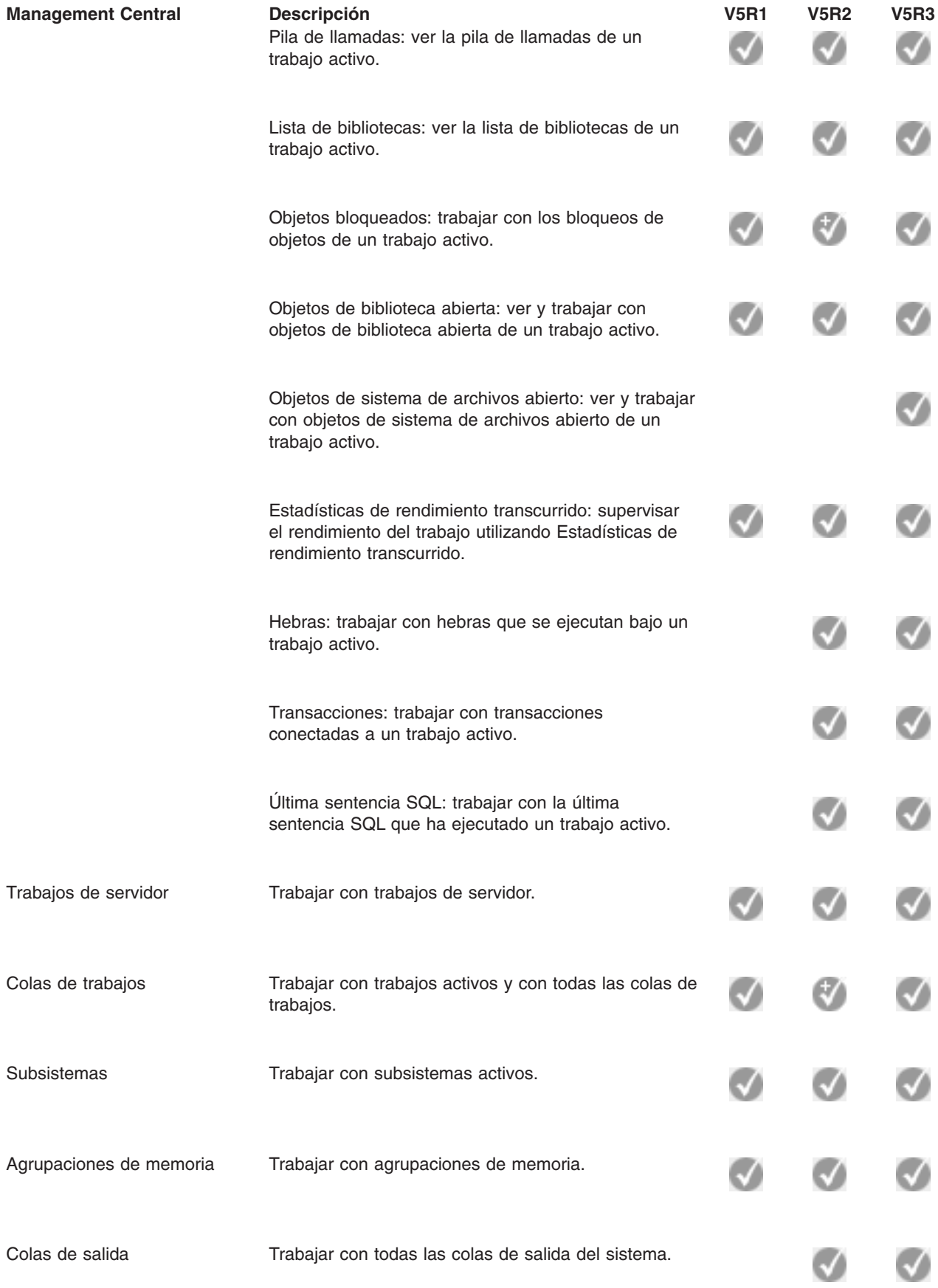

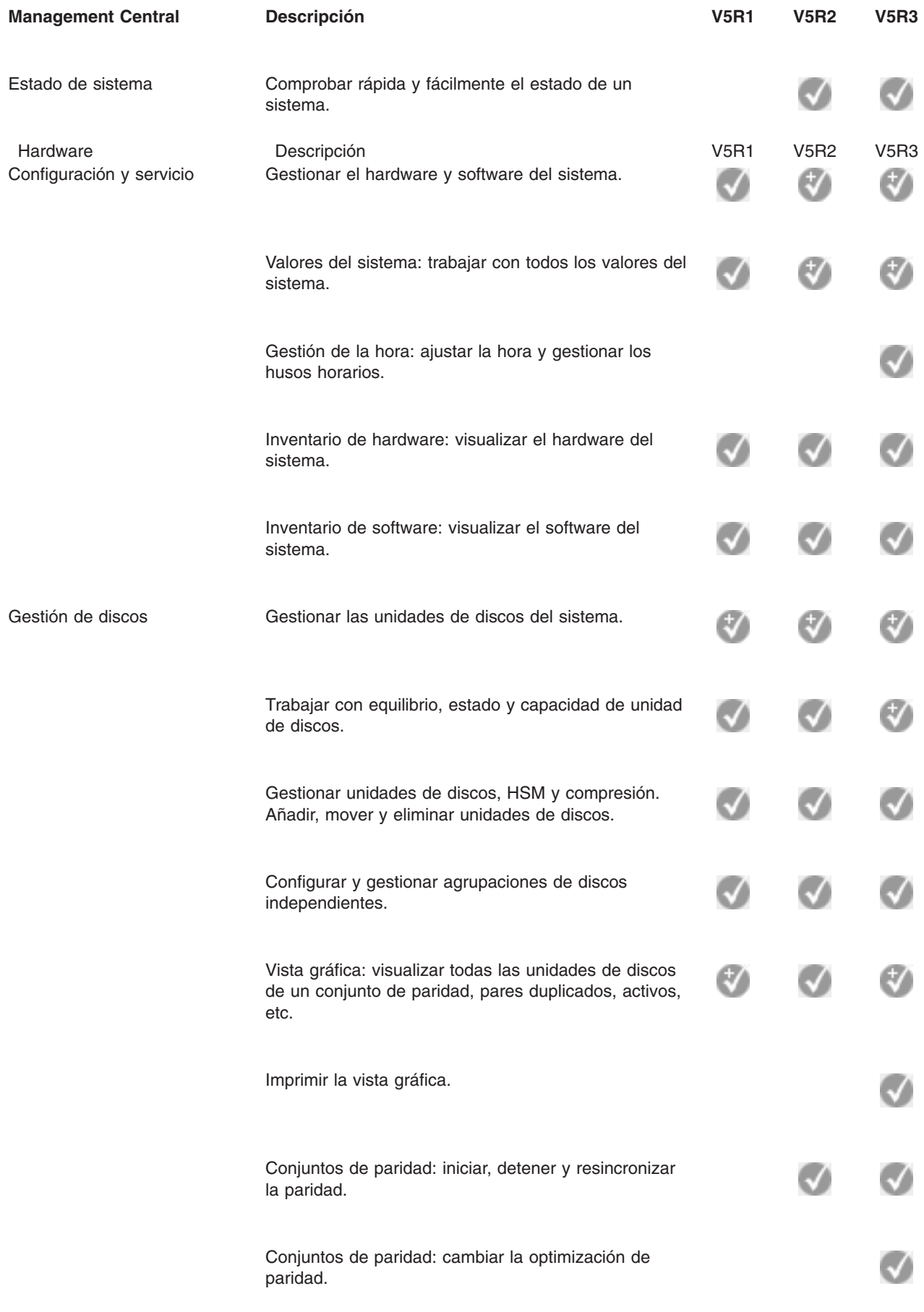

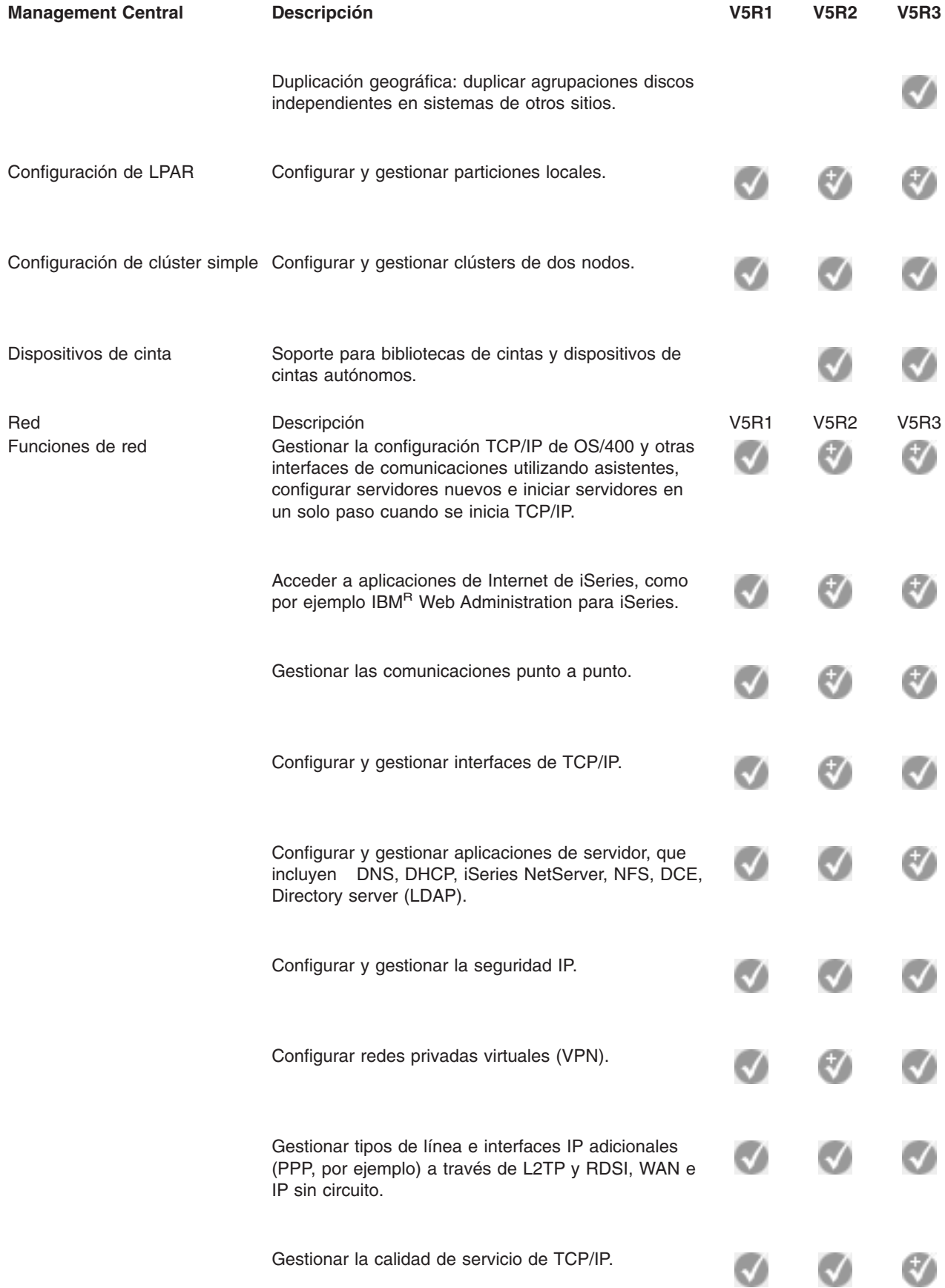

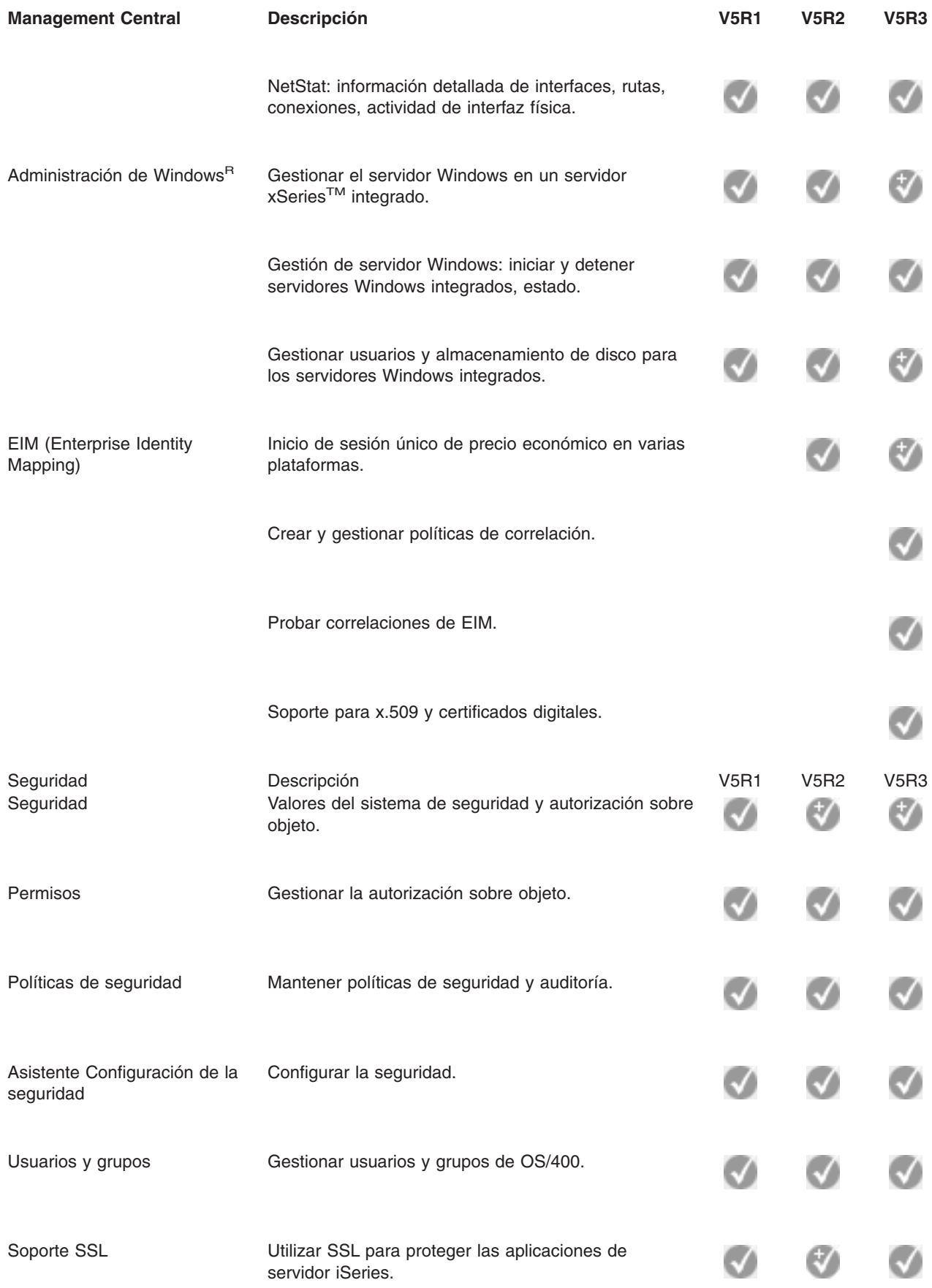

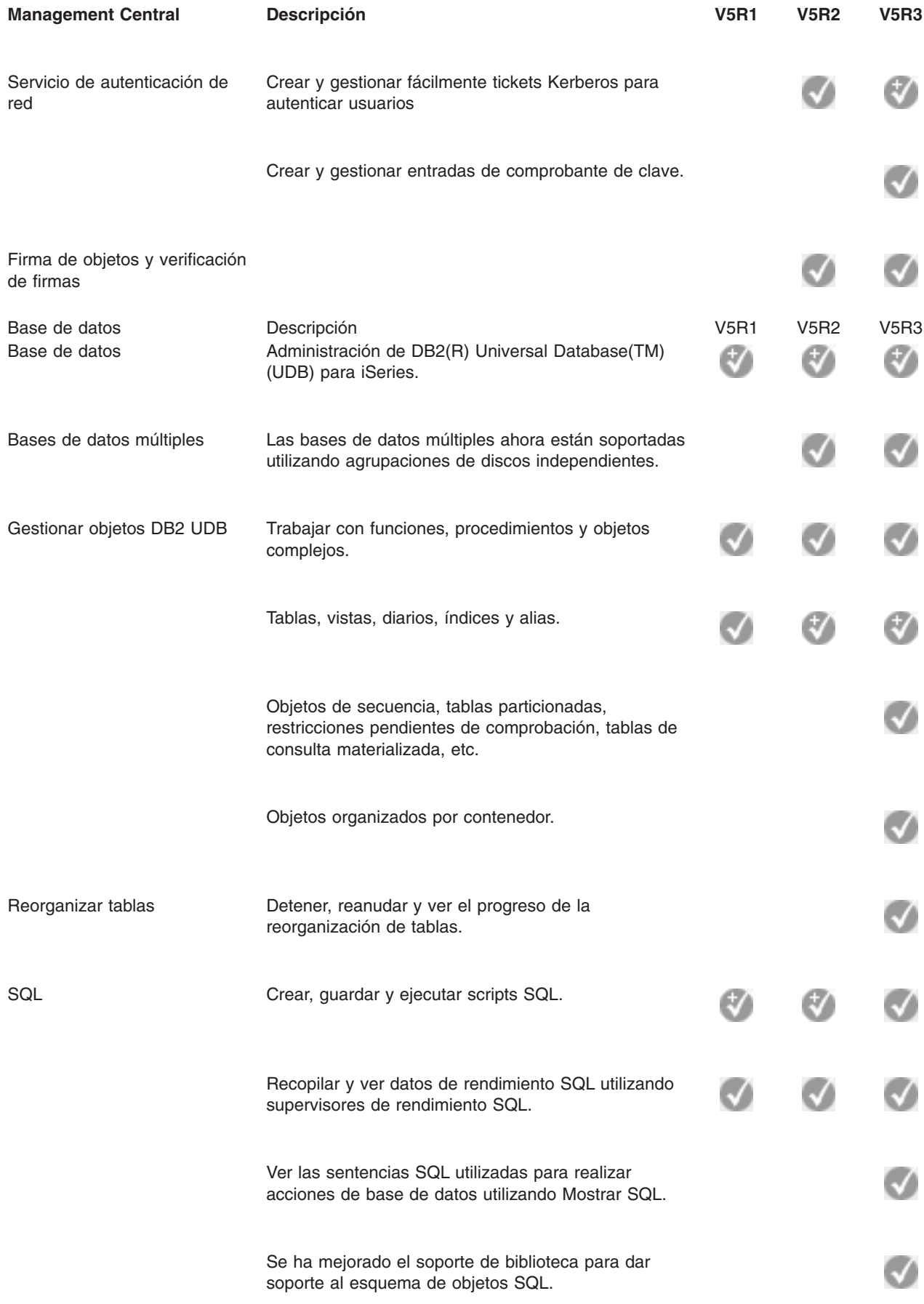

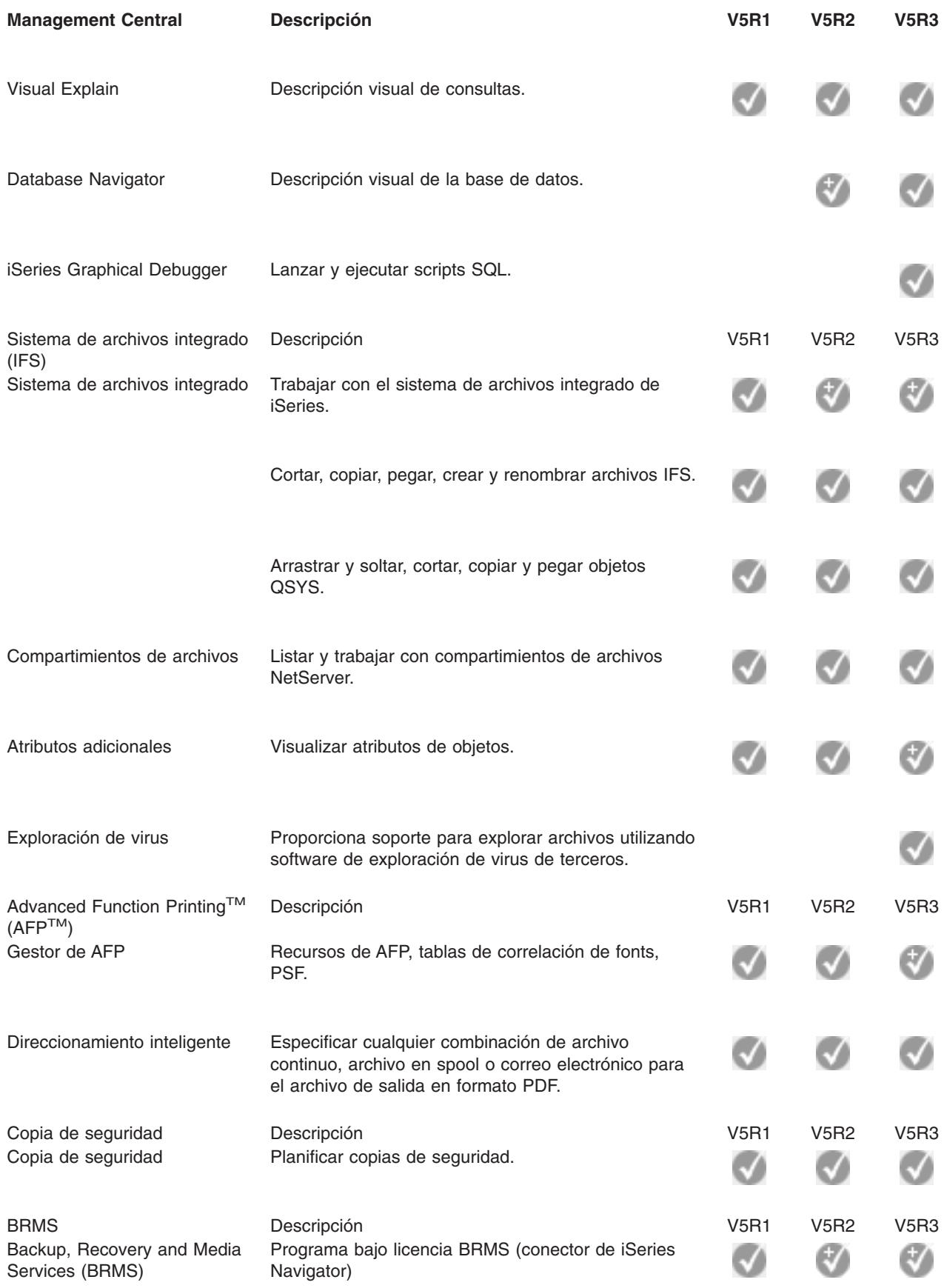

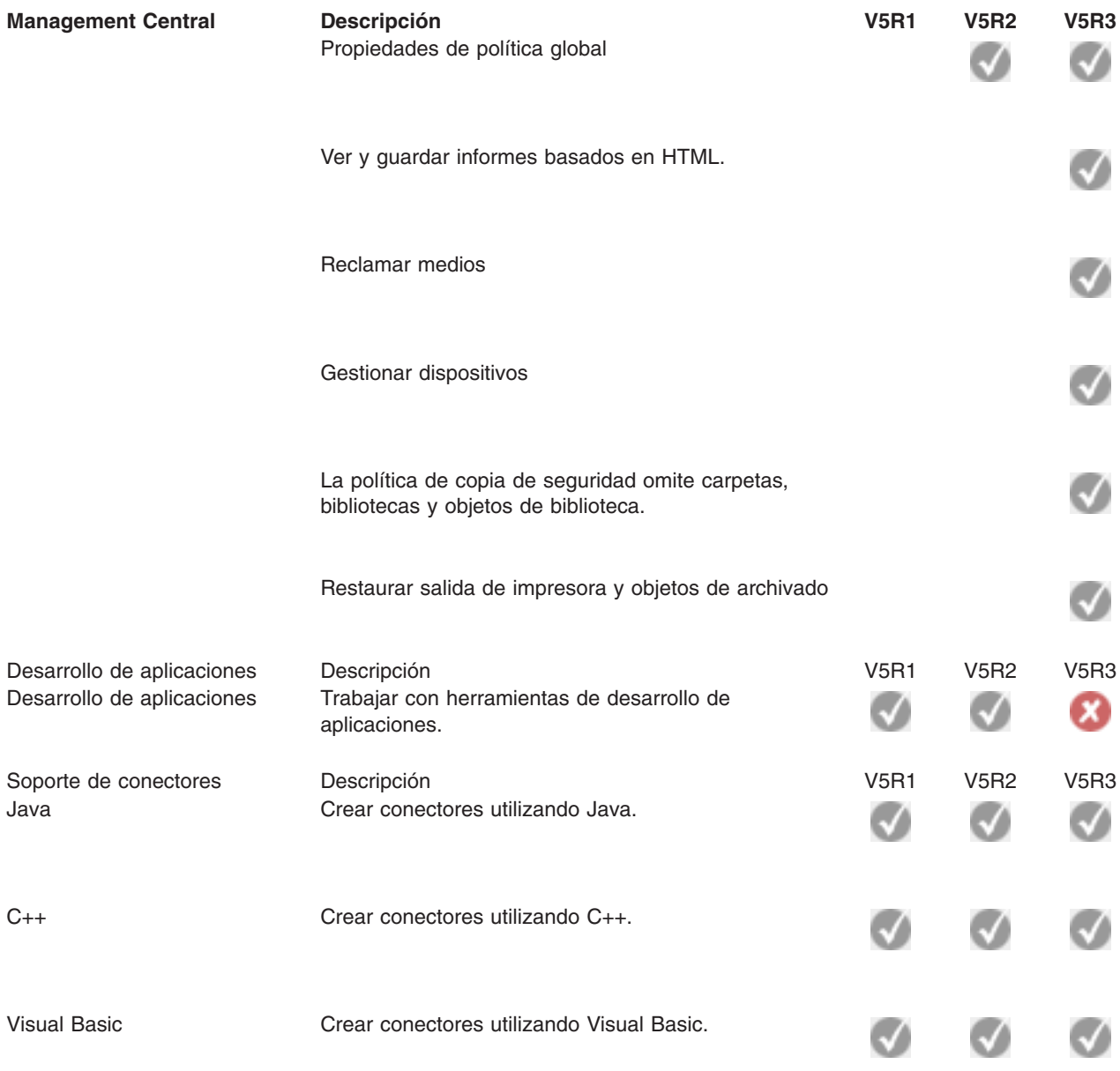

## $\ll$

# <span id="page-24-0"></span>**Capítulo 5. Requisitos para la instalación de iSeries Navigator**

## $\gg$

Para instalar y utilizar iSeries(TM) Navigator, el PC debe ejecutar uno de los siguientes sistemas operativos  $Windows<sup>(R)</sup>$ :

Windows NT<sup>R</sup> 4.0 Windows 2000 Windows XP Windows Server 2003 (PC de 32 bits) Windows Server 2003 (PC de 64 bits).

Consulte Prerrequisitos para configurar el PC para iSeries Access para Windows si desea conocer los requisitos de procesador, memoria y nivel de paquete de servicio para cada sistema operativo.

# <span id="page-26-0"></span>**Capítulo 6. Instalación de iSeries Navigator**

Todos los componentes de iSeries<sup>(TM)</sup> Navigator se empaquetan con iSeries Access para Windows. Siempre que el PC cumpla los requisitos de Capítulo 5, ["Requisitos](#page-24-0) para la instalación de iSeries [Navigator",](#page-24-0) en la página 19, el primer paso consistirá en instalar los componentes de iSeries Navigator al instalar iSeries Access para Windows en el PC.

**Nota:** Debe tener instalado iSeries Access para Windows en el sistema desde el que vaya a **instalar** iSeries Navigator. Sin embargo, iSeries Access para Windows no es necesario en los sistemas a los que se vaya a **conectar** con iSeries Navigator. El único requisito de software para estos sistemas es la opción de servidores de sistema principal de OS/400 (opción 12 cuando se instala el sistema operativo  $OS/400^{(R)}$ ).

## ≫

Para instalar iSeries Navigator en el PC, siga las instrucciones para instalar iSeries Access para Windows en el PC.

## ≪

Si instala iSeries Navigator por primera vez, asegúrese de realizar las siguientes selecciones:

- 1. Seleccione la opción de instalación **Personalizada** durante la instalación de iSeries Access para Windows.
- 2. En la ventana **Selección de componentes**, sólo algunos de los subcomponentes de iSeries Navigator están preseleccionados para instalarse. Pulse el recuadro de color gris situado junto a **iSeries Navigator** para eliminar las selecciones predeterminadas.
- 3. Vuelva a pulsar el recuadro que está junto a **iSeries Navigator**. Se seleccionan todos los subcomponentes individuales de iSeries Navigator.
- 4. Deseleccione todos los subcomponentes que no desee instalar.

Si en el PC tiene instalado un release anterior de iSeries Navigator, puede elegir la opción de instalación **Actualización básica** para actualizar los componentes instalados previamente al nuevo release. Para añadir o eliminar componentes, elija **Actualización selectiva**.

## **Consejos para la instalación:**

- v Si selecciona la opción de instalación **Típica**, sólo se instalarán los siguientes componentes de iSeries Navigator:
	- Soporte base de iSeries Navigator
	- Operaciones básicas (mensajes, salida de impresora, impresoras y trabajos)
- v Para instalar componentes adicionales tras instalar iSeries Navigator, utilice la **Instalación selectiva** de iSeries Access.
- v Si tiene dificultad para leer los fonts de algunas ventanas, intente utilizar una resolución de pantalla de 1024x768 o superior.

Una vez haya completado la instalación de iSeries Navigator, tendrá que añadir conexiones de servidor. Para añadir conexiones a iSeries Navigator:

- 1. Efectúe una doble pulsación en el icono de **iSeries Navigator** que hay en el escritorio de Windows.
- 2. Pulse en **Sí** para crear una conexión.
- 3. Siga las instrucciones del asistente Añadir conexión.
- 4. Para añadir otra conexión de servidor, pulse **Archivo -> Conexión a servidores -> Añadir conexión** en la ventana principal de iSeries Navigator.

Una vez tenga instalado y en funcionamiento iSeries Navigator, consulte la ayuda en línea de iSeries Navigator para obtener información sobre tareas concretas.

## <span id="page-28-0"></span>**Capítulo 7. Trabajar con iSeries Navigator**

iSeries(TM) Navigator proporciona una potente suite de funciones para llevar a cabo las tareas de administración del sistema. Una vez haya instalado iSeries [Navigator,](rzaj2enableopsnav.htm) utilice la ayuda en línea para obtener instrucciones paso a paso para todas las tareas individuales que puede realizar con "el método GUI" en iSeries Navigator. En la ventana principal de iSeries Navigator, pulse en **Ayuda -> Temas de ayuda -> ¿Qué puedo hacer con...?**

Para ver los enlaces a la información conceptual relacionada del Information Center, siga leyendo.

#### **Conceptos acerca de iSeries Navigator**

Gestionar múltiples sistemas La tecnología Management Central, que es parte integral de iSeries Navigator, le permite gestionar tareas en uno o varios servidores simultáneamente. Simplifique la gestión de los sistemas con la planificación de tareas, la supervisión del rendimiento en tiempo real, gestionando arreglos (o PTF), distribuyendo objetos, gestionando usuarios y grupos, ejecutando mandatos desde un sistema central, etc.

 $\mathbf{\mathcal{D}}$ 

Gestionar el hardware

Gestionar particiones lógicas Utilice iSeries Navigator para acceder a la información de las particiones lógicas, cambiar la configuración de las particiones lógicas, gestionar la seguridad y cambiar recursos de proceso sin que sea necesario reiniciar el sistema. En un servidor iSeries, puede utilizar iSeries Navigator, DST y SST para gestionar las particiones lógicas.

## ≫

Si trabaja con particiones en un

## @server

R 5xxx, consulte Cómo crear particiones del servidor para obtener más información.

#### ≪

Utilice iSeries Navigator para configurar, proteger y gestionar todas las unidades de discos y agrupaciones de discos, así como para trabajar con la duplicación de disco y la protección por paridad. iSeries Navigator también permite ver todos los dispositivos autónomos así como todos los recursos de cinta y cartuchos de las bibliotecas de cintas. Utilizando iSeries Navigator, puede duplicar cintas, visualizar o imprimir etiquetas de volúmenes, expulsar una cinta de una biblioteca de cintas, hacer que un dispositivo o cartucho de cinta esté disponible (activarlo), hacer que un dispositivo de cinta deje de estar disponible (desactivarlo), imprimir información de guardar o restaurar cinta, imprimir el contenido de un volumen y restablecer los recursos de cinta.

## ≪

Limitar la disponibilidad de las aplicaciones **Administración de aplicaciones permite** a los

Proteger la red Seguridad de la red significa que sus clientes, empleados y business partners pueden obtener la información que necesitan para interactuar con usted en un entorno seguro.iSeries Navigator tiene integradas diversas funciones que le ayudarán a construir una potente defensa contra los riesgos de seguridad que pueda encontrar por el camino. Utilice iSeries Navigator para configurarlo todo, desde la política básica de seguridad del sistema hasta conexiones VPN seguras de extremo a extremo, reglas de filtrado, conversión de direcciones, SSL, correlación de identidades de empresa y mucho más.

Trabajar con registros de base de datos Puede realizar muchas de las tareas de base de datos utilizando iSeries Navigator. Estas tareas incluyen la creación y el mantenimiento de objetos de base de datos, insertar o modificar datos, supervisar y analizar el rendimiento de consultas y la creación de una mapa de la base de datos. Vea Iniciación a iSeries Navigator Database para obtener más detalles.

Conectar la red Utilice el componente Red de iSeries Navigator para configurar y gestionar comunicaciones de red en el servidor. Localice asistentes para configurar fácilmente las interfaces, rutas y servidores necesarios para las comunicaciones de red. Verifique la conectividad utilizando los programas de utilidad PING y rastrear ruta. A continuación, elija entre diversas funciones para personalizar la red; por ejemplo, puede seleccionar políticas de IP para controlar y asegurar el tráfico de la red utilizando QoS o VPN, o elija Remote Access Services para crear conexiones punto a punto. Consulte Trabajo en red para obtener información detallada sobre diversas tecnologías de red que puede utilizar en el iSeries.

Gestionar la carga de trabajo del sistema el estema El sistema operativo crea los trabajos del sistema para controlar los recursos del sistema y realizar funciones del sistema. Los trabajos del sistema se ejecutan cuando se inicia el servidor iSeries, sin necesidad de participación del usuario. Estos trabajos realizan toda una serie de tareas, desde iniciar el sistema operativo hasta iniciar y finalizar subsistemas o planificar trabajos. Consulte acciones de trabajos para obtener información sobre cómo gestionar trabajos.

> administradores limitar u otorgar acceso a funciones, incluidas diversas funciones de iSeries Navigator, y otras aplicaciones para los usuarios y grupos de un servidor iSeries específico. Los administradores también pueden realizar la gestión central de muchas de las propiedades que utilizan los clientes de iSeries Access para Windows y utilizar los valores avanzados de la Administración de aplicaciones para realizar el control central de los valores de entorno, contraseña, conexión, servicio e idioma.

# <span id="page-30-0"></span>**Capítulo 8. Información relacionada para iSeries Navigator**

A continuación se listan los libros rojos IBM<sup>(R)</sup> Redbooks<sup>(TM)</sup> (en formato PDF), los sitios Web y los temas de Information Center relacionados con el tema iSeries<sup>(™)</sup> Navigator. Puede ver o imprimir cualquiera de los PDF.

## **Libros rojos**

## v

Managing OS/400 with [Operations](http://www.redbooks.ibm.com/abstracts/sg246226.html) Navigator V5R1 Volume 1: Overview and More

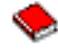

≫

Managing OS/400 with [Operations](http://www.redbooks.ibm.com/abstracts/sg246227.html) Navigator V5R1 Volume 2: Security

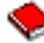

• Managing OS/400 with Operations Navigator V5R1 Volume 3: [Configuration](http://www.redbooks.ibm.com/abstracts/sg245951.html) and Service

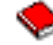

• Managing OS/400 with [Operations](http://www.redbooks.ibm.com/abstracts/sg246564.html) Navigator V5R1 Volume 4: Packages and Products

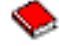

Managing OS/400 with Operations Navigator V5R1 Volume 5: Performance [Management](http://www.redbooks.ibm.com/abstracts/sg246565.html)

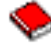

Managing OS/400 with Operations Navigator V5R1 Volume 6: [Networking](http://www.redbooks.ibm.com/abstracts/sg246566.html)

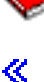

#### **Sitios Web**

v Página de [presentación](http://www-1.ibm.com/servers/eserver/iseries/navigator/) de iSeries Navigator

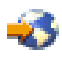

.

#### **Otros temas de Information Center**

- iSeries Navigator para Wireless (aproximadamente 650 KB)
- Tareas de iSeries Navigator en la Web (aproximadamente 150 KB)
- v Administración de aplicaciones (aproximadamente 200 KB)
- Management Central (aproximadamente 250 KB)
	- Rendimiento (aproximadamente 1100 KB)
	- Software y programas bajo licencia (aproximadamente 350 KB)
- Desarrollo de conectores de iSeries Navigator (aproximadamente 360 KB)

## **Guardar archivos PDF**

Para guardar un archivo PDF en la estación de trabajo para su posterior visualización o impresión:

- 1. Pulse con el botón derecho del ratón sobre el PDF en el navegador (pulse con el botón derecho del ratón en cualquiera de los enlaces PDF anteriores).
- 2.

## $\ddot{\triangleright}$

Pulse **Guardar destino como...** si utiliza Internet Explorer. Pulse **Guardar enlace como...** si utiliza Netscape Communicator.

## ≪

- 3. Desplácese al directorio en el que desea guardar el PDF.
- 4. Pulse en **Guardar**.

## **Bajar Adobe Acrobat Reader**

## 》

Necesita Adobe Acrobat Reader para ver o imprimir estos PDF. Puede descargar una copia del sitio [Web](http://www.adobe.com/products/acrobat/readstep.html) de [Adobe](http://www.adobe.com/products/acrobat/readstep.html) (www.adobe.com/products/acrobat/readstep.html)

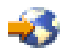

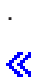

## <span id="page-32-0"></span>**Apéndice. Avisos**

Esta información se ha escrito para productos y servicios ofrecidos en los EE.UU.

Es posible que en otros países IBM no ofrezca los productos, los servicios o las características que se describen en este documento. Consulte al representante de IBM local acerca de los productos y servicios disponibles actualmente en su zona. Las referencias hechas a productos, programas o servicios de IBM no pretenden afirmar ni dar a entender que únicamente puedan utilizarse dichos productos, programas o servicios de IBM. Puede utilizarse en su lugar cualquier otro producto, programa o servicio funcionalmente equivalente que no vulnere ninguno de los derechos de propiedad intelectual de IBM. No obstante, es responsabilidad del usuario evaluar y verificar el funcionamiento de cualquier producto, programa o servicio que no sea de IBM.

IBM puede tener patentes o solicitudes de patente pendientes de aprobación que cubran los temas descritos en este documento. La posesión de este documento no le otorga ninguna licencia sobre dichas patentes. Puede enviar consultas sobre las licencias, por escrito, a:

IBM Director of Licensing IBM Corporation 500 Columbus Avenue Thornwood, NY 10594-1785 Estados Unidos

Para consultas sobre licencias relativas a la información de doble byte (DBCS), póngase en contacto con el departamento de propiedad intelectual de IBM en su país o envíe las consultas, por escrito, a:

IBM World Trade Asia Corporation Licensing 2-31 Roppongi 3-chome, Minato-ku Tokio 106, Japón

**El párrafo siguiente no se aplica al Reino Unido ni a ningún otro país en que dichas disposiciones entren en contradicción con las leyes locales:** INTERNATIONAL BUSINESS MACHINES CORPORATION PROPORCIONA ESTA PUBLICACIÓN ″TAL CUAL″ SIN GARANTÍA DE NINGÚN TIPO, NI EXPLÍCITA NI IMPLÍCITA, INCLUYENDO, PERO NO LIMITÁNDOSE, A LAS GARANTÍAS IMPLÍCITAS DE NO VULNERABILIDAD, COMERCIALIZACIÓN O ADECUACIÓN A UN PROPÓSITO DETERMINADO. Algunas legislaciones no contemplan la declaración de limitación de responsabilidad, ni implícitas ni explícitas, en determinadas transacciones, por lo que cabe la posibilidad de que esta declaración no se aplique en su caso.

Esta información puede contener imprecisiones técnicas o errores tipográficos. Periódicamente se efectúan cambios en la información incluida en este documento; estos cambios se incorporarán en nuevas ediciones de la publicación. IBM puede efectuar mejoras y/o cambios en el producto(s) y/o el programa(s) descritos en esta publicación en cualquier momento y sin previo aviso.

IBM puede utilizar o distribuir la información que usted le suministre del modo que IBM considere conveniente sin incurrir por ello en ninguna obligación para con usted.

Los licenciatarios de este programa que deseen obtener información acerca del mismo con el fin de: (i) intercambiar la información entre programas creados independientemente y otros programas (incluyendo éste) y (ii) utilizar mutuamente la información que se ha intercambiado, deben ponerse en contacto con:

IBM Corporation Software Interoperability Coordinator, Department 49XA 3605 Highway 52 N Rochester, MN 55901 Estados Unidos

<span id="page-33-0"></span>Esta información puede estar disponible, sujeta a los términos y condiciones adecuados, incluyendo en algunos casos el pago de una tarifa.

El programa bajo licencia descrito en esta información y todo el material bajo licencia disponible para el mismo, se proporciona bajo los términos del Acuerdo de Cliente IBM, el Acuerdo de Licencia de Programa Internacional IBM o cualquier otro acuerdo equivalente entre ambas partes.

## **Marcas registradas**

Los términos siguientes son marcas registradas de International Business Machines Corporation en Estados Unidos y/o en otros países: Advanced Function Printing AFP

## @server

eServer IBM iSeries OS/400 Redbooks xSeries

Microsoft, Windows, Windows NT, y el logotipo de Windows son marcas registradas de Microsoft Corporation en los Estados Unidos y/o en otros países.

Java y todas las marcas basadas en Java son marcas registradas de Sun Microsystems, Inc., en los Estados Unidos y/o en otros países.

Otros nombres de empresas, productos y servicios pueden ser marcas registradas o de servicio de terceros.

## **Términos y condiciones para descargar e imprimir publicaciones**

Se concede permiso para utilizar las publicaciones que ha seleccionado para descargar bajo las siguientes condiciones y su indicación de aceptación de las mismas.

**Uso personal:** puede reproducir estas publicaciones para su uso personal y no comercial siempre que respete todos los avisos de propiedad. No está autorizado a distribuir, visualizar o realizar proyectos derivados de estas publicaciones o cualquier parte de las mismas, sin el permiso explícito de IBM.

**Uso comercial:** puede reproducir, distribuir y visualizar estas publicaciones únicamente en su empresa, siempre que respete todos los avisos de propiedad. No está autorizado para realizar proyectos derivados de estas publicaciones, o reproducir, distribuir o visualizar estas publicaciones o cualquier parte de las mismas fuera de la empresa, sin el permiso explícito de IBM.

No se otorgan otros permisos, licencias o derechos, excepto los otorgados expresamente en este permiso, ya sea de forma expresa o implícita, sobre las publicaciones o la información, datos, software u otra propiedad intelectual contenida en ellas.

IBM se reserva el derecho de retirar los permisos aquí otorgados siempre que, a su discreción, el uso de las publicaciones se realice en detrimento de sus intereses o, a decisión de IBM, no se cumplan correctamente las instrucciones anteriores.

No puede descargar, exportar o reexportar esta información a menos que respete completamente todas las leyes y normativas válidas, inclusive las leyes y regulaciones de exportación de los Estados Unidos. IBM NO OFRECE NINGUNA GARANTÍA SOBRE EL CONTENIDO DE ESTAS PUBLICACIONES. LAS

## PUBLICACIONES SE SUMINISTRAN ″TAL CUAL″ Y SIN GARANTÍA DE NINGUNA CLASE, YA SEA EXPRESA O IMPLÍCITA, INCLUYENDO PERO NO LIMITÁNDOSE A LAS GARANTÍAS IMPLÍCITAS DE COMERCIABILIDAD Y APTITUD PARA UNA FINALIDAD CONCRETA.

Todos los materiales son copyright de IBM Corporation.

Al descargar o imprimir una publicación de este sitio, indica su conformidad con estas condiciones.

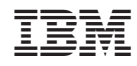

Impreso en España